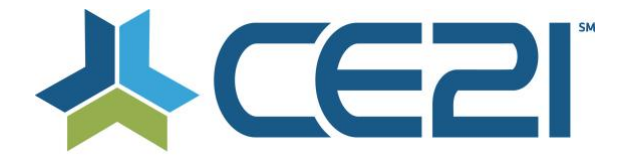

## **Release Notes & Updates August 30, 2021**

These are the new features and updates for our August 30, 2021 (8.17) release. If you have any questions about these or any features, please contact us at [help@ce21.com](mailto:help@ce21.com)

# **LMS**

### **ACCOUNTS**

- Browser Launch now shows Customer Login and Log Out times. Do note, if a User relaunches a program backto-back and closes it instantly, the Log Out time may not appear.
- From within a user's account page, on the certificate button, a user will now be able to check on the status of multi-module courses (Classrooms or Virtual Summits) along with the ability to complete certificate requirements in one place.

#### **CATALOG**

- Updated the date dropdown for live products to display the product type when products share a title
- Fixed issues where the results when searching by registrant type were not correct

#### **LISTS**

- Minor updates to correct some quiz feature appearance
- Fixed an issue where the certificate was not centering properly in landscape mode

## **MY ACCOUNT**

• Updated the order of products displayed in "Today's Programs" to be chronological order in My Account

## **PRODUCTS**

- We've added a feature to regenerate Unauthenticated Links as needed, along with Audit Logs to keep track of who and how often the link has been regenerated
- Security update to the Preview feature on programs. This will set an automatic password for every preview link and will allow you to regenerate a new link for security reasons. It will also include an audit log.
- SCORM Table header will now state "In Progress" to show how many customers have launched the program.
- New setting that will make it easier to mark email templates in Notifications as CE21 Catalog or an API/Import Email Template.
- Fix to the way that you can save a price adjustment template within a product. New option to both save the price adjustment as a template as well as adding that price to the program at the same time.
- Fixed an issue when trying to import evaluation questions
- When bulk-adding products to Virtual Summits and Classrooms, products that have already been added will be highlighted red and pinned to the top.
- Added the ability to display an alert in manager that is different from the catalog alert for a product

#### **REPORTS**

- Updated the Program Title search filter to comma separate the sku and event time ID on the evaluation completion report
- Cancellation info tab added to Product detail reports (quick view of info added during cancellation)

#### **SALES**

• Updated the product tab on an order to display to display discounts appropriately

## **SETTINGS**

• New Custom Label to allow admins to change the label for the new "Completion Results" button that shows up when you select the "No Certificate" option on a program.

• Expanded the character limit for product attribute text fields to 1000 characters

# **AMS (Lighthouse)**

## **MARKETING**

- Users can now Duplicate Smart Lists! Instead of rewriting the same list, then making minor changes, simply duplicate one using the copy icon under the Actions column
- Google Civics icon has been updated to an American Flag

### **REPORTS**

• Updated the group number column in the Group Members report so it's no longer always selected

#### **GROUPS**

- Fixed an issue where the Member Since date was still appearing in the group landing page when hidden
- When duplicating a group, it will now copy over the directory settings for that group
- Updated the order confirmation to be less confusing when a group is purchased or a dues invoice is paid
- Updated the logic when displaying Member Since Date for a better user experience
- Added a setting to allow members to upgrade/change groups without having to contact staff
- Added the Background/Bio field to question sets

#### **MARKETING**

- Fixed an issue where fields were missing from the Data Field dropdown in Smart Lists
- Added new data field options & a new operator to Smart Lists

# **Full System**

#### **ACCOUNTS**

• Google Plus no longer exists, we have officially removed it as a Social Media option to be filled-in by our Users.

#### **HELP BUCKET**

- CE21 can now assign items in the Help Bucket due dates! If an item needs to be reviewed sooner rather than later, simply add a due date and let the system send an email to the Assignee the day of and thereafter reminding them to get to it!
- Page Value in Help Bucket is now working as intended. It will stick to the number you set it to, no matter how many times you come and go from the Help Bucket.
- When reporting an issue or providing CE21 with feedback, now the Help Bucket window is movable! This way, if you need to get a more concise description of how to reproduce, or a clearer idea of the feature you want to enhance, simply move the modal to a different part of the screen to see what's behind it!
- Help Bucket now has mentions! Simply @ your co-workers and staff in the notes section if you need their input or are requesting feedback. An email will be sent out to let them know they've been tagged!
- CE21 has access to change the Reporter and Tenant of Help Bucket Tickets as needed.
- Tags can now be saved to the Tenant in Help Bucket to be used again in the future.
- Now we can set Due Dates on our Help Bucket Tickets to meet code releases and deadlines. (CE21 Only)
- We've hidden the Delete option in the Help Bucket Bulk Operations, as there's only a need to Close and Resolve tickets. This way, the front-end has record of everything.
- The Delete button has been replaced with a Resolve Button, so no accidental deletes will occur, and now we will be able to resolve items more efficiently, with just a click!
- Assignee and Other Viewers have been swapped so the first person you type in will be who the ticket is Assigned to. No more confusing the two! (CE21 Only)
- We've updated the save alert to match our upgraded Help Bucket, instead of saying Bug, it now states "Ticket saved successfully."
- We've made reporting issues and providing feedback to CE21 easier! Now, click on the Help Bucket (ticket) icon to receive a pop-up asking you what you want to do, with an option to view your open issues or to contact us for help!
- In your Dashboard, under Help Bucket, there are now Help Bucket Settings that will allow you to customize your Help Bucket settings as you deem fit.
- Basic Markdown can now be used in the Notes Section of CE21's Help Bucket.
- Added settings for users to opt out/in for help bucket emails